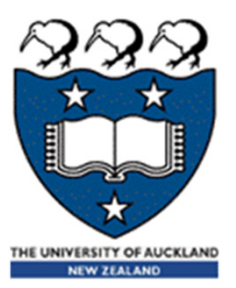

# COMPSCI 101 Principles of Programming

Lecture 27 - Using the Python interpreter, Python sequences

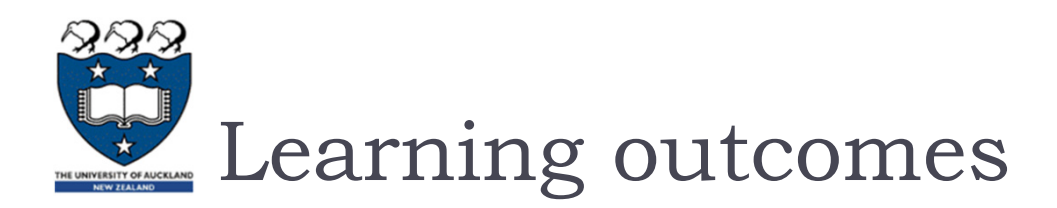

## At the end of this lecture, students should be able to:

- **Periope 3** recognise sequences and the common features of sequences
- **If** use the interactive Python interpreter to check python statements and functions
- use the interactive Python interpreter to look up Python help

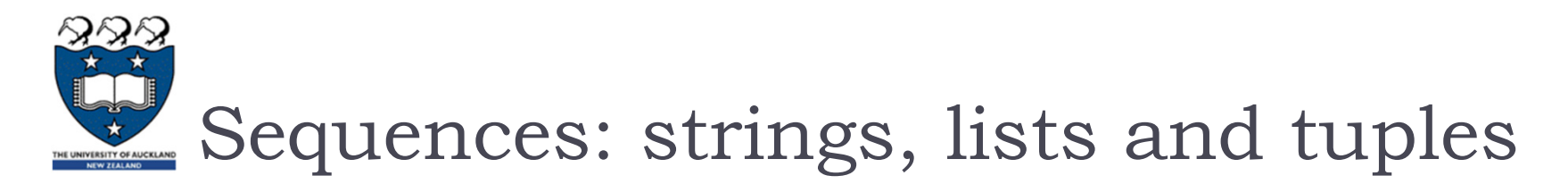

## ▶ Sequence types

▶ There are five types of sequences in Python. In CompSci 101 we use three of these: strings, lists and tuples.

```
a tuple = (3, 4, 8)a list = [3, 4, 8]a string = "348"
```
- Sequences allow you to store multiple values in an organized and efficient fashion.
- $\triangleright$  The indices of the elements of a sequence start at 0. The indices can be negative (to access elements from the end of the sequence).
- The order of the elements in a sequence is important.
- **Each element of a sequence can be accessed using square brackets** and the index number, e.g., a\_tuple = (3, 4, 8)

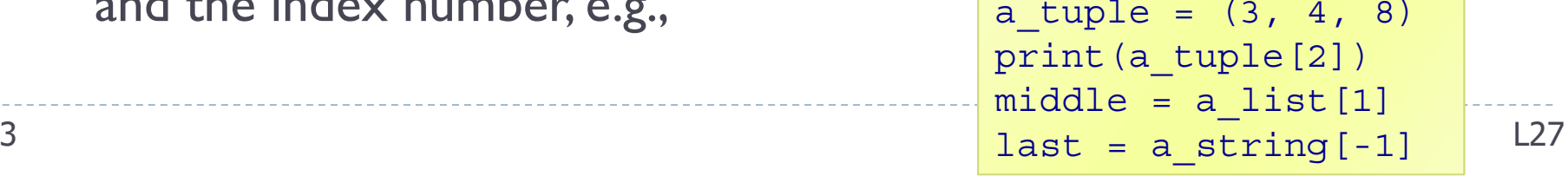

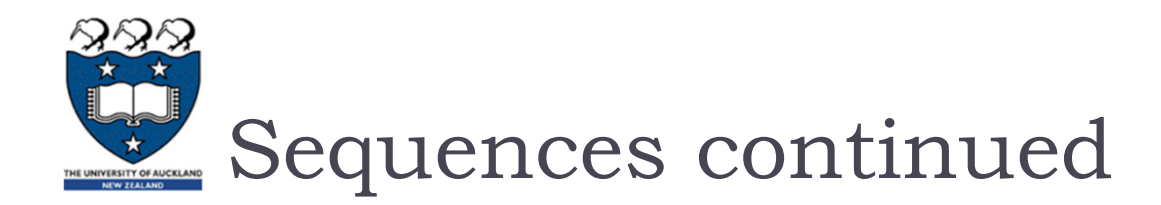

### Sequences can be sliced:

```
a tuple = (3, 4, 8, 7, 2)a_list = [3, 4, 8, 0, 1]
a string = "3and 4"a tuple2 = a tuple[0:3:2]a_list2 = a_list[1:3]
print(a_tuple2, a_list2, a_string[5:1:-2])
```

```
(3, 8) [4, 8] 4d
```
 $\triangleright$  The len(), min(), max() functions can be applied to sequences (sum() can be used with tuples and lists).

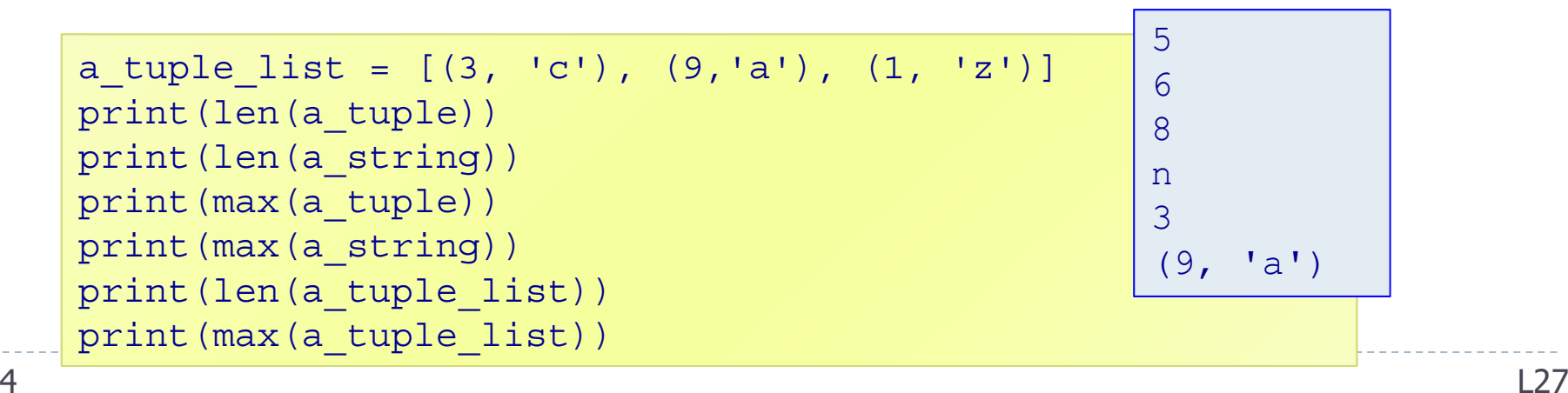

4

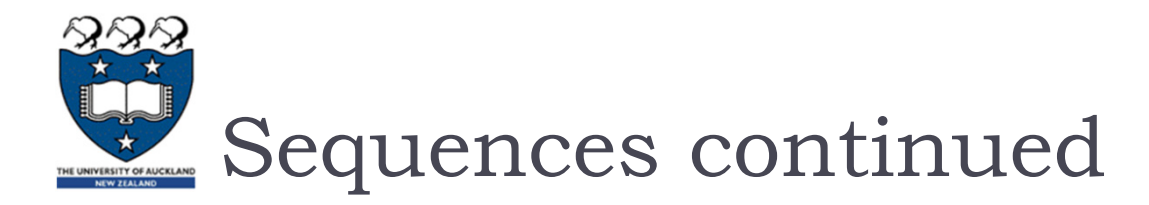

▶ The +, \*, and 'in' operators can all be used with sequences

```
a tuple = (3, 4) * 3 + (2, 1)a list = [3, 0, 1] + [6, 2] * 2a string = "3 \& 4" * 2 + "end"print(a_tuple)
print(a_list)
print(a_string)
print(4 not in a_tuple, 24 in a_list, "23" in a_string)
                                  (3, 4, 3, 4, 3, 4, 2, 1)[3, 0, 1, 6, 2, 6, 2]3 & 43 & 4endFalse False False
```
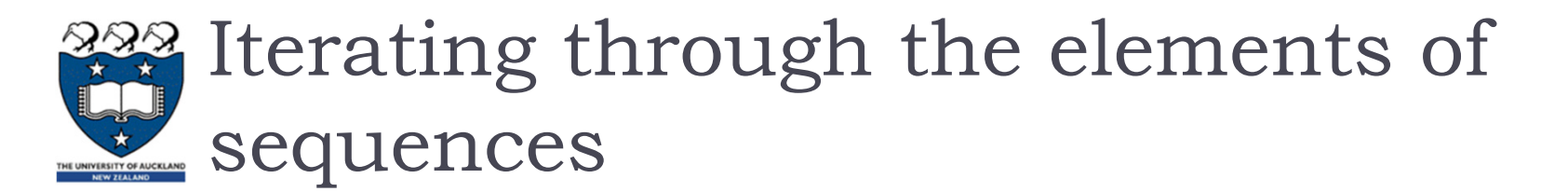

A for ... in ... loop can be used to visit each element of a sequence, e.g.,

```
a tuple = (3, 4, 8, 7, 2)a_list = [3, 4, 8, 24, 1]
total = 0for number in a_tuple:
   total += numberprint("1.", total)
total = 0for number in a_list:
   total += numberprint("2.", total )
                               1. 242. 40
```
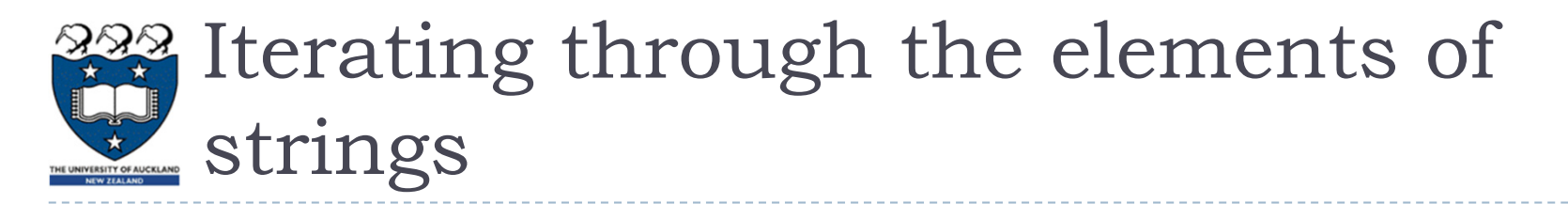

▶ A for ... in ... loop is used to visit each character in a string sequence. The elements of a string sequence are the characters making up the string.

```
word = "wonderful"number = 0for letter in word:
  if letter in "aeiou":number += 1print(number)
```
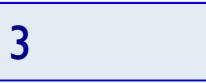

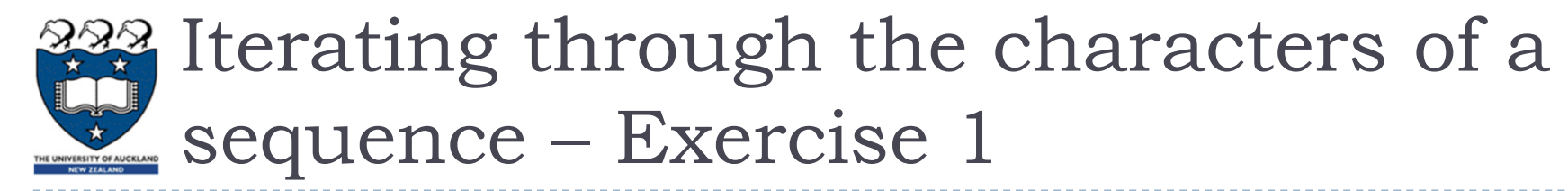

 Complete the **get\_num\_uniques()** function which returns the number of unique elements in the sequence (including non alphabetic characters).

```
def get_num_uniques(a_sequence):
  uniques = []
  forifuniques.
  return len(uniques)
def use_get_num_uniques():
  words = "Number of unique elements:"
  print(words, get_num_uniques("green apple"))
  print(words, get_num_uniques("abcdefg") )
  print(words, get_num_uniques("abbbbbb") )
  print(words, get_num_uniques((3, 4, 3, 3, 4, 6, 3, 7, 8, 4)) )
  print(words, get_num_uniques([3, 4, 3, 3, 4, 6, 3, 7, 8, 4]) )
main()
8Number of unique elements: 8
                                       Number of unique elements: 7
                                       Number of unique elements: 2
                                       Number of unique elements: 5
                                       Number of unique elements: 5
\mathfrak{R}ain() and \Box
```
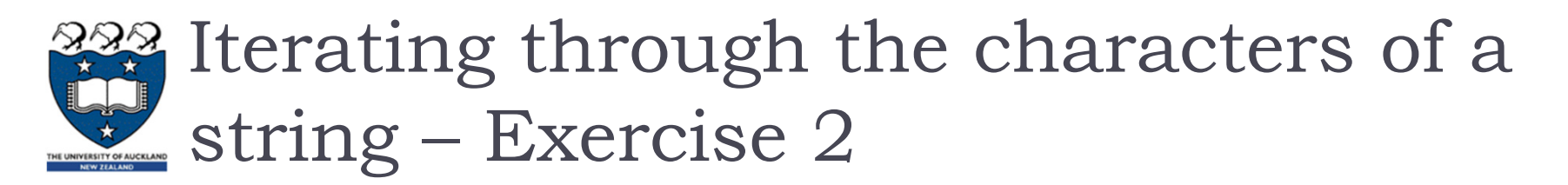

▶ Complete the count\_longer\_words() function to find the count of words that are longer than the parameter word from a given list of words.

```
def count_longer_words(a_list, word):
  count = 0for ifreturn countdef main():
  print(count_longer_words(['Double', 'letters', 'in', 'green', 'apple'], 'go'))
   print(count longer words(['Number', 'of', 'unique', 'elements'], 'go'))
main()
                                                                     43
```
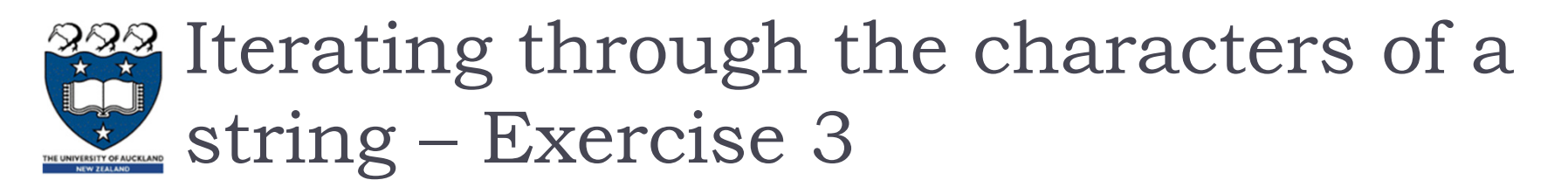

 Complete the **count\_doubles()** function which returns the number of double letters (a letter followed by the same letter) excluding double spaces, in the string passed as a parameter.

```
def count_doubles(text):
  count = 0...def main():
  print("Double letters in green apple", count_doubles("green apple"))
  print("Double letters in abcdefg", count_doubles("abcdefg"))
  print("Double letters in abbbbbb", count_doubles("abbbbbb"))"
main() Double letters in green apple 2<br>Double letters in abcdefg 0
              Double letters in abbbbbb 3
```
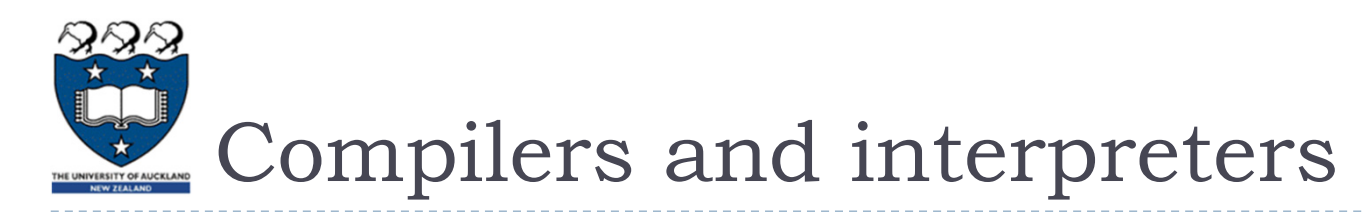

# ▶ Compilers

**Compilers convert source code into machine code and store the** machine code in a file. The machine code can then be run directly by the operating system as an executable program (... . exe file).

### **Interpreters**

- Interpreters bypass the compilation process and convert and execute the code directly statement by statement.
- ▶ Python is an interpreted language, i.e., the Python interpreter reads and executes each statement of the Python source program statement by statement:
	- $\Box$  this is why even if you can have an error in the program further down, the program executes until it hits that error.

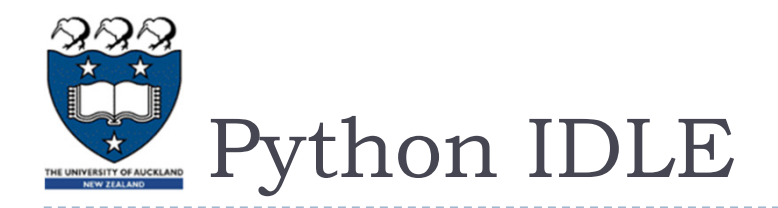

- ▶ IDLE (Integrated DeveLopment Environment) is an integrated development environment for Python. This is the development environment provided when you download Python.
	- ▶ WIKIPEDIA states "IDLE is intended to be a simple IDE and suitable for beginners, especially in an educational environment. To that end, it is cross-platform, and avoids feature clutter."

IDLE provides an interactive environment for checking Python code and for running Python programs.

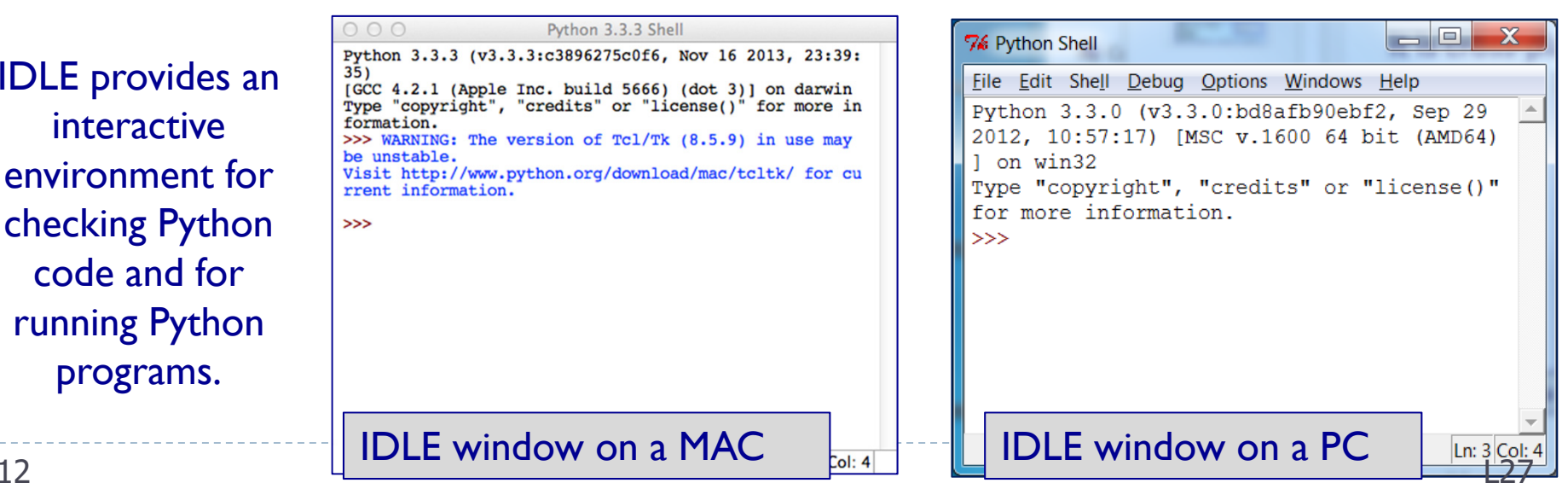

# The Python interactive interpreter (Python shell)

## $\blacktriangleright$  The interactive Python interpreter

- $\blacktriangleright$  The Python interactive interpreter makes it easy to  $\mathsf{check}$  Python commands.
- **Open the interactive interpreter** 
	- We will use IDLE which opens a window with the interpreter prompt: >>>
	- Once the Python interpreter has started any Python command can be executed (at the prompt >>>) >>> word <sup>=</sup>"amazing"

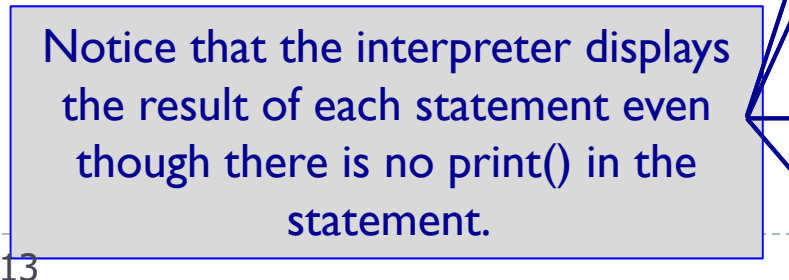

```
>>> len(word)
                                           7\Rightarrow word = word * 3
                                          >>> word'amazingamazingamazing'
                                           >>> another word = word [2::3]
                                           >>> another_word
                                           'anmiazg'
                                          >>> word[:0:-4]
                                           'ganmi'
3 and 27 and 27 and 27 and 27 and 27 and 27 and 27 and 27 and 27 and 27 and 27 and 27 and 27 and 27
```
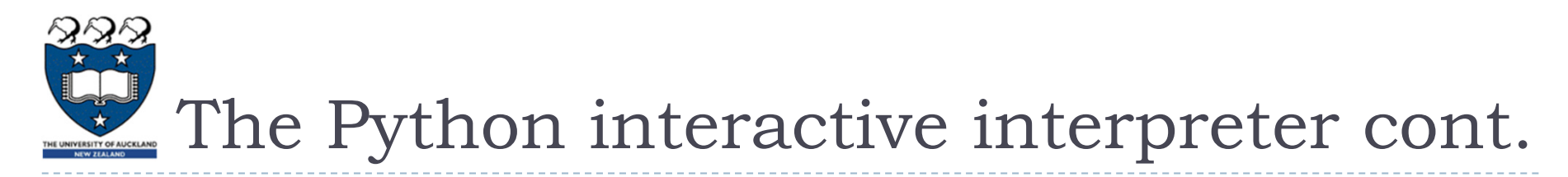

- $\blacktriangleright$  The interactive Python interpreter can also be used to test functions
	- The Python interactive interpreter makes it easy to check Python code.

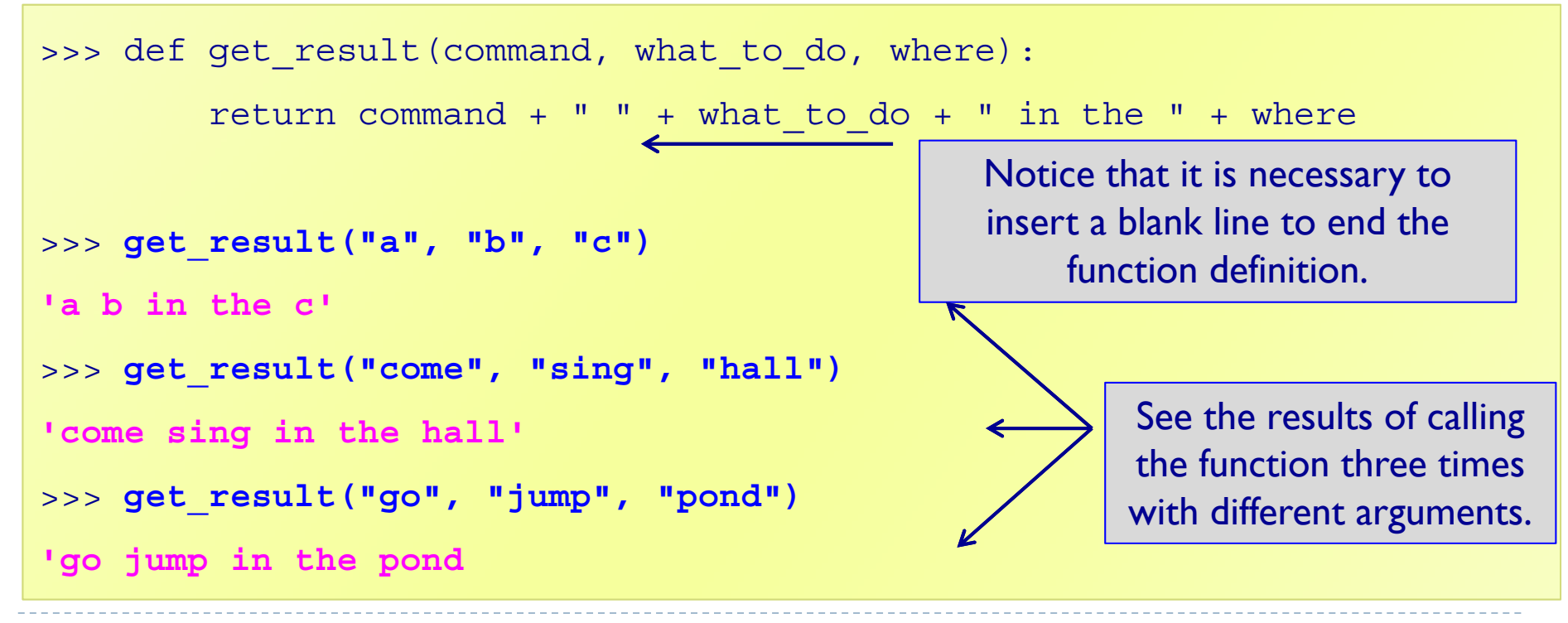

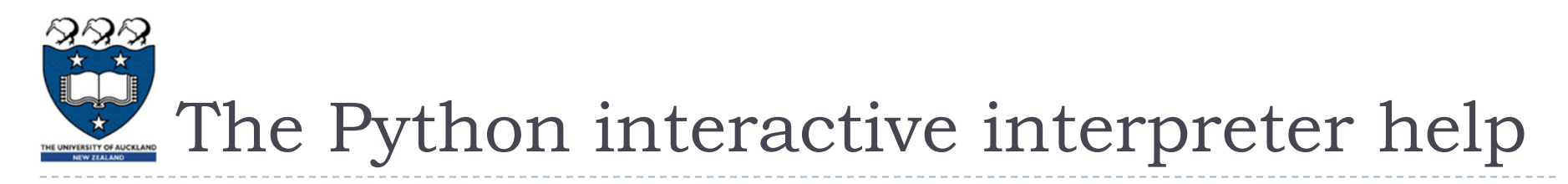

 $\blacktriangleright$  The interactive Python interpreter can also be used to get help:

```
>>> help(str.rfind)
rfind(...)
    S.rfind(sub[, start[, end]]) -> int
    Return the highest index in S where substring sub is found,
    such that sub is contained within S[start:end]. Optional
    arguments start and end are interpreted as in slice 
   notation.Return -1 on failure.>>> help(sum)
sum(...)sum(iterable[, start]) -> value
    Return the sum of an iterable of numbers (NOT strings) plus 
    the value of parameter 'start' (which defaults to 0). When
    the iterable is empty, return start.
```
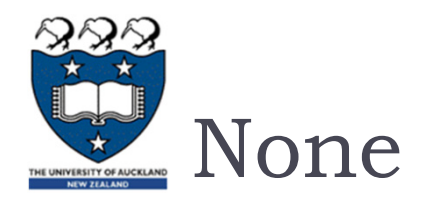

- print statements (in the interpreter window) just print to the interpreter window.
- A function which does not explicitly return a value, always returns None.

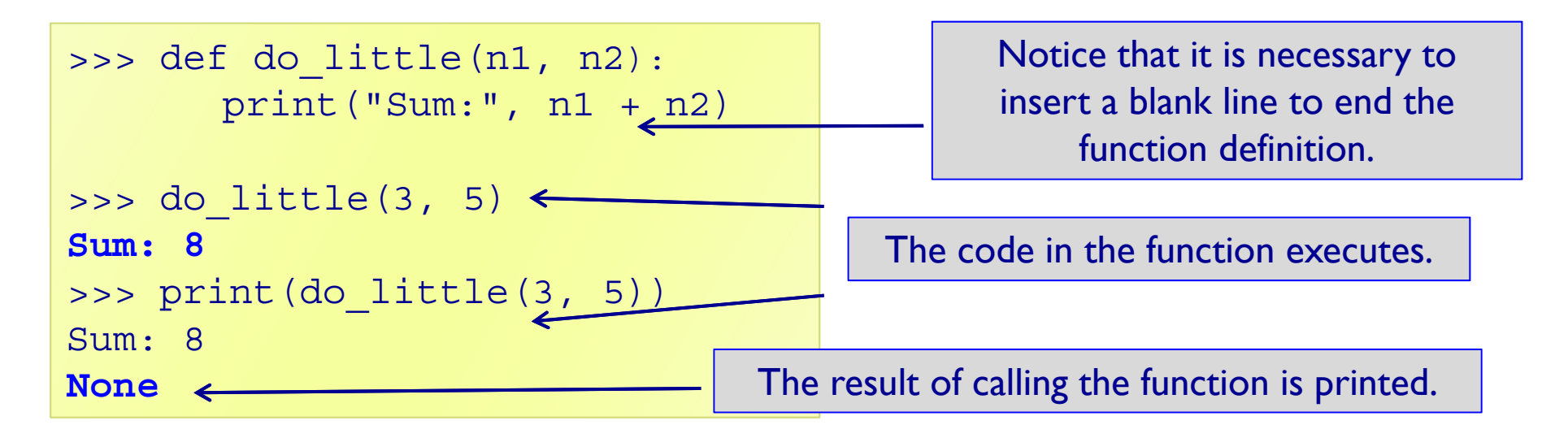

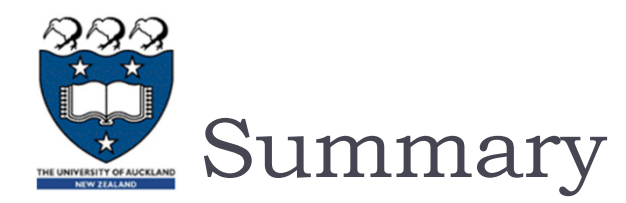

### ▶ strings, lists and tuples are sequences

- $\blacktriangleright$  The operators:  $+$ ,  $*$  and in can be used with sequences
- ▶ We use a for ... in ... to iterate through each element of a sequence
- len(), min(), max() can be used with sequences
- sum() can be used with tuples and lists
- $\blacktriangleright$  Each element of a sequence can be accessed using the index operator. The index can be negative (starting from the end of the sequence)
- Sequences can be sliced using [slice\_start: slice\_end: step]
- ▶ The Python interactive interpreter (IDLE)
	- **If** use the interactive Python interpreter to check python statements and functions
	- **If** use the interactive Python interpreter to look up Python help